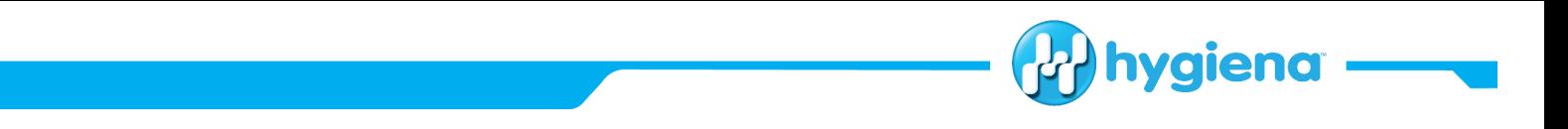

# **Installation Instructions:**

# **MATLAB Cache Re-Location & BAX® Real-Time** *Salmonella* **Patch**

#### **Software Version Verification**

- 1. Verify the BAX® System Q7 Software version is 3.6.7262
	- a. Go to the "Help" menu
	- b. Select the "About BAX® System" option
	- c. Once version is verified, continue to download and install instructions
		- i. If version is different from above, contact Diagnostics Support, [diagnostics.support@hygiena.com](mailto:diagnostics.support@hygiena.com) for assistance or upgrade to the latest software version located [here](https://www.hygiena.com/bax-software-update.html)

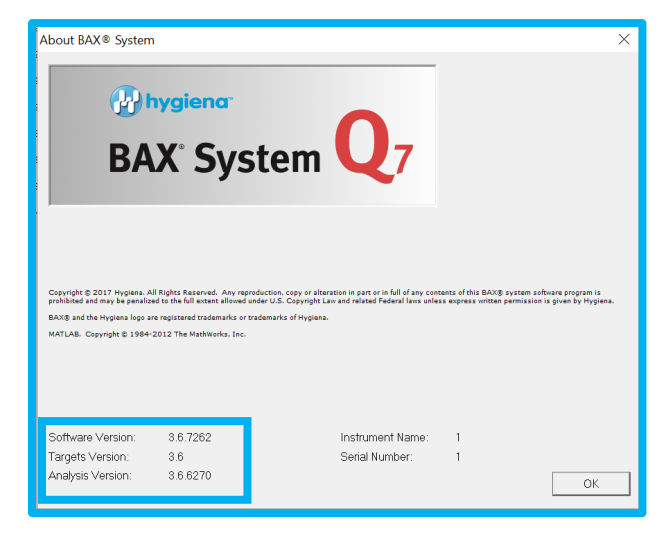

# **MATLAB Cache + BAX® Real-Time** *Salmonella* **Patch**

- 1. Using the link below, download the **3.6.7032.1383.zip** folder to a known location
	- a. [https://www.hygiena.com/bax-system/q7-software-improvement.html](https://nam01.safelinks.protection.outlook.com/?url=https%3A%2F%2Fwww.hygiena.com%2Fbax-system%2Fq7-software-improvement.html&data=02%7C01%7Caenglishbey%40hygiena.com%7C990affad463449c46e2d08d83007f598%7C4d60e71c841e4e6f921234f4c38642e4%7C1%7C0%7C637312158047017279&sdata=I4ipwZ6mYUDVTG7YuVpwehoRdFVNCG%2FGJ7MWbuazaQ8%3D&reserved=0)
	- b. Optional: Download to a memory stick/flash drive to transport zip file to BAX® System Q7 computer
- 2. Unzip the downloaded .zip file in the known location
	- a. Right-click the .zip file and select "Extract All"
	- b. Unzip the file to any known location (e.g. downloads, desktop, etc.)
- 3. Open the uncompressed folder and run the

# **Update.bat program as an administrator**

- a. Right-Click the Update file and select "Run as Administrator" (if this option is not available you will need to contact your IT department to install the patch)
- b. Follow the command prompts
- c. Analysis version is installed after finishing prompts
- d. Hit any key to close the Command window.
- e. Re-check the software version to ensure proper installation by following section 1 above.

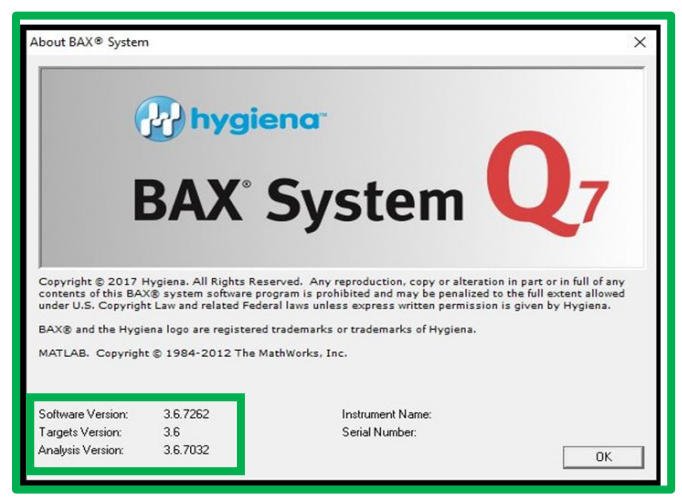

hygiena.com

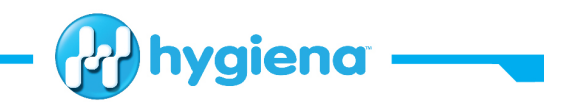

#### **MATLAB Cache ONLY**

- 1. Using the link below, download the **CacheMove.zip** folder to a known location
	- a. [https://www.hygiena.com/bax-system/q7-software-improvement.html](https://nam01.safelinks.protection.outlook.com/?url=https%3A%2F%2Fwww.hygiena.com%2Fbax-system%2Fq7-software-improvement.html&data=02%7C01%7Caenglishbey%40hygiena.com%7C990affad463449c46e2d08d83007f598%7C4d60e71c841e4e6f921234f4c38642e4%7C1%7C0%7C637312158047017279&sdata=I4ipwZ6mYUDVTG7YuVpwehoRdFVNCG%2FGJ7MWbuazaQ8%3D&reserved=0)
	- b. Optional: Download to a memory stick/flash drive to transport zip file to BAX® System Q7 computer
- 2. Unzip the downloaded .zip file in the known location
	- a. Right-click the .zip file and select "Extract All"
	- b. Unzip the file to any known location (e.g. downloads, desktop, etc.)
- 3. Open the uncompressed folder and run the

# **Update.bat program as an administrator**

- a. Right-Click the Update file and select "Run as Administrator" (if this option is not available you will need to contact your IT department to install the patch)
- b. Follow the command prompts
- c. Analysis version is installed after finishing prompts
- d. Hit any key to close the Command window.
- e. Re-check the software version to ensure the analysis version did not change since only the MATLAB cache relocation script was installed

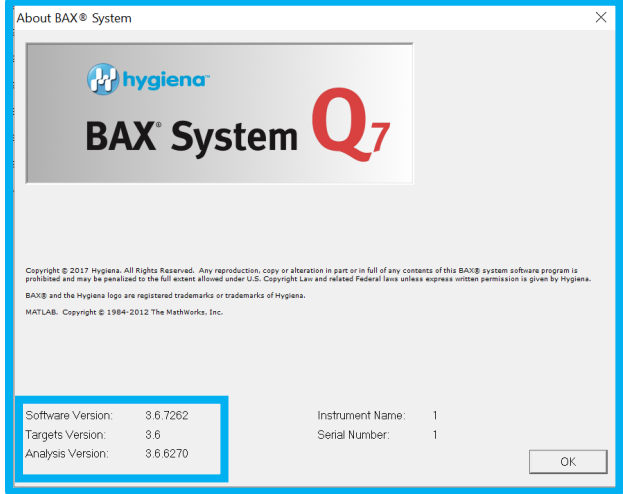

# **Software Revert**

- 1. If there is a need to revert to the previous software, utilize the **Revert.bat or DeleteMCREnv.bat** program located in the same folder.
- 2. After running the reversion program, you must **restart the computer.**
- 3. After restart, re-check the software version by following the instructions in the software version verification section.